#### Photographic Technology wiki: PhotoTechEDU

# Lecture 21: June 13, 2007 Visualizing via Matlab: Color Profiles, Ray Tracing, Diffraction

Richard F. Lyon Google Research dicklyon@google.com

Empirical and Visualization Approaches to Topics in Photography, Using Matlab

- ICC Color Profiles: parsing profiles to see what's in them; different types
- Ray Tracing: brute-force numerical ray tracing for the non-Gaussian situation; example: aberration caused by a glass plate (filter or prism, a plano optic)
- Diffraction: brute-force vector summing to find diffraction-limited optical spot, including mis-focus effect

## ICC profile format

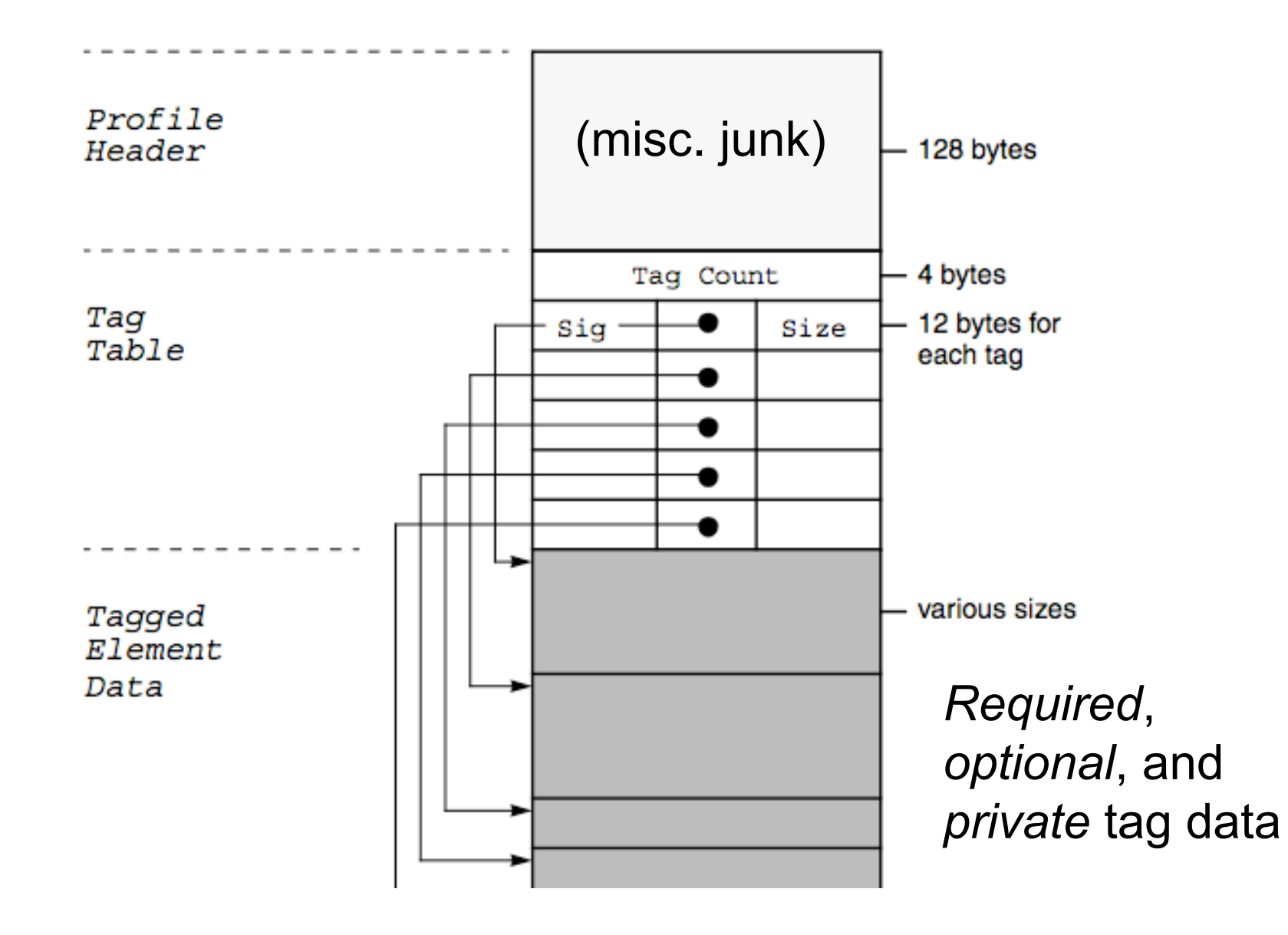

#### ICC profile tags: signature + data

```
switch sig
  case 'cprt'
   copyright = char(data)
  case 'desc'
   description = char(data)
  case 'dmdd'
   devicemodel = char(data)
  case 'vued'
   viewingdesc = char(data)
  case 'meas'
   illuminant number = data(dataisize(i))illuminants = ['unk'; 'D50'; 'D65'; 'F2 '; 'D55'; 'A '; 'E '; 'F8 '];
   illuminant = illuminants (illuminant number + 1.1)case 'wtpt'
   [whitepointXYZ, wxyz] = extractXYZ(data)
  case 'A2B0'
   table = extractTable(data)
  case 'rTRC'
   redCurve = extractCurve(data)
                                                 Easy cases: data are
                                                     characters, byte index,
                                                     or 32b XYZ values
                                                 Also various tables, usually
                                                     as unsigned 16b
```
# Official sRGB 'mntr' profile from HP

```
>> readiccprofile('sRGB.icm')
fn =sRGB.icm
header =
 HLino mntrRGB XYZ 1 acspMSFT IEC sRGB
     -HP
tagcount =
  17
cprt
copyright =
text Copyright (c) 1998 Hewlett-Packard Company
desc
description =
desc sRGB IEC61966-2.1 sRGB IEC61966-2.1
                           (copyright is a REQUIRED tag)
```
#### sRGB white, black, and primaries

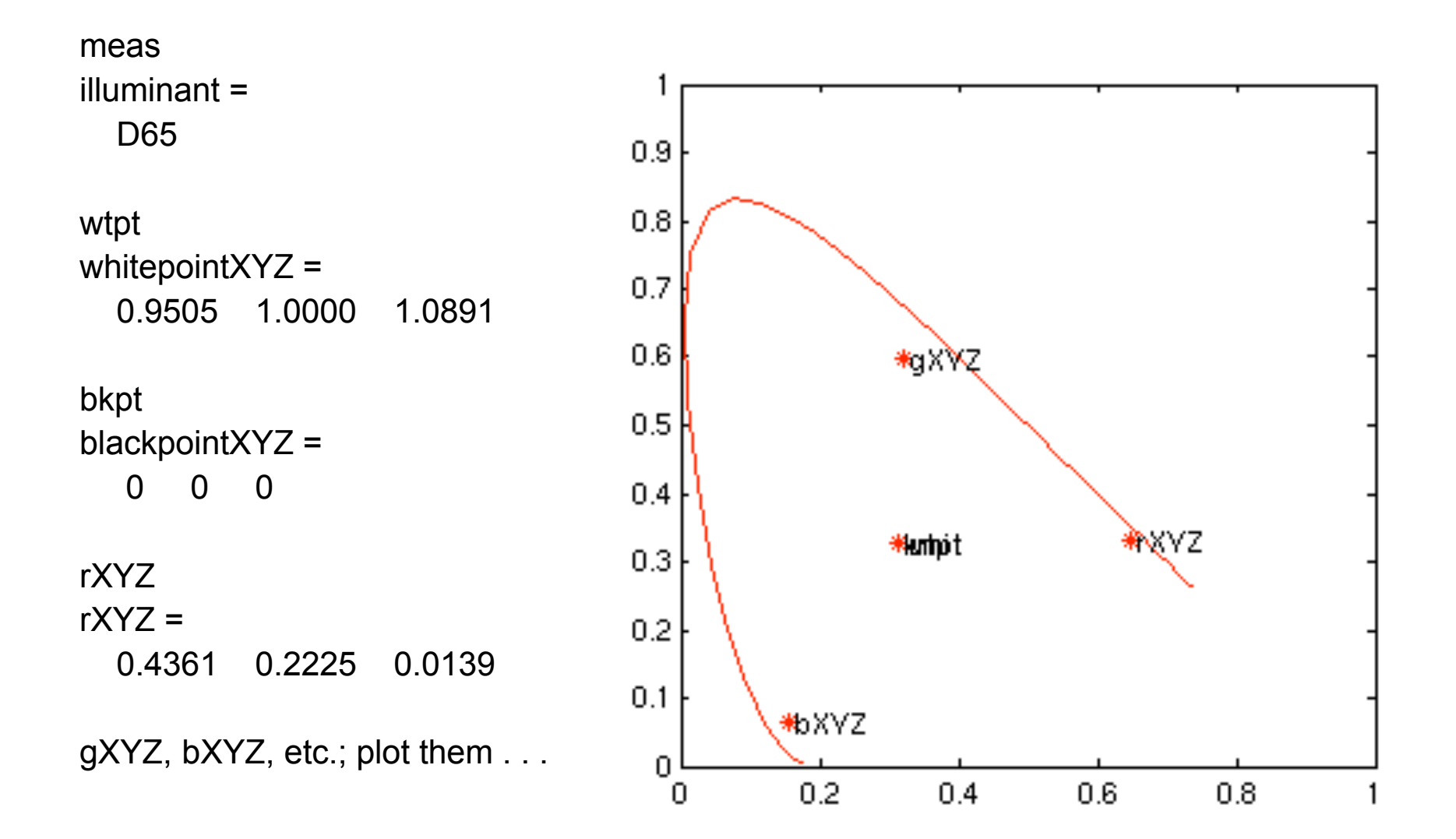

### sRGB "device" and "viewing" tags

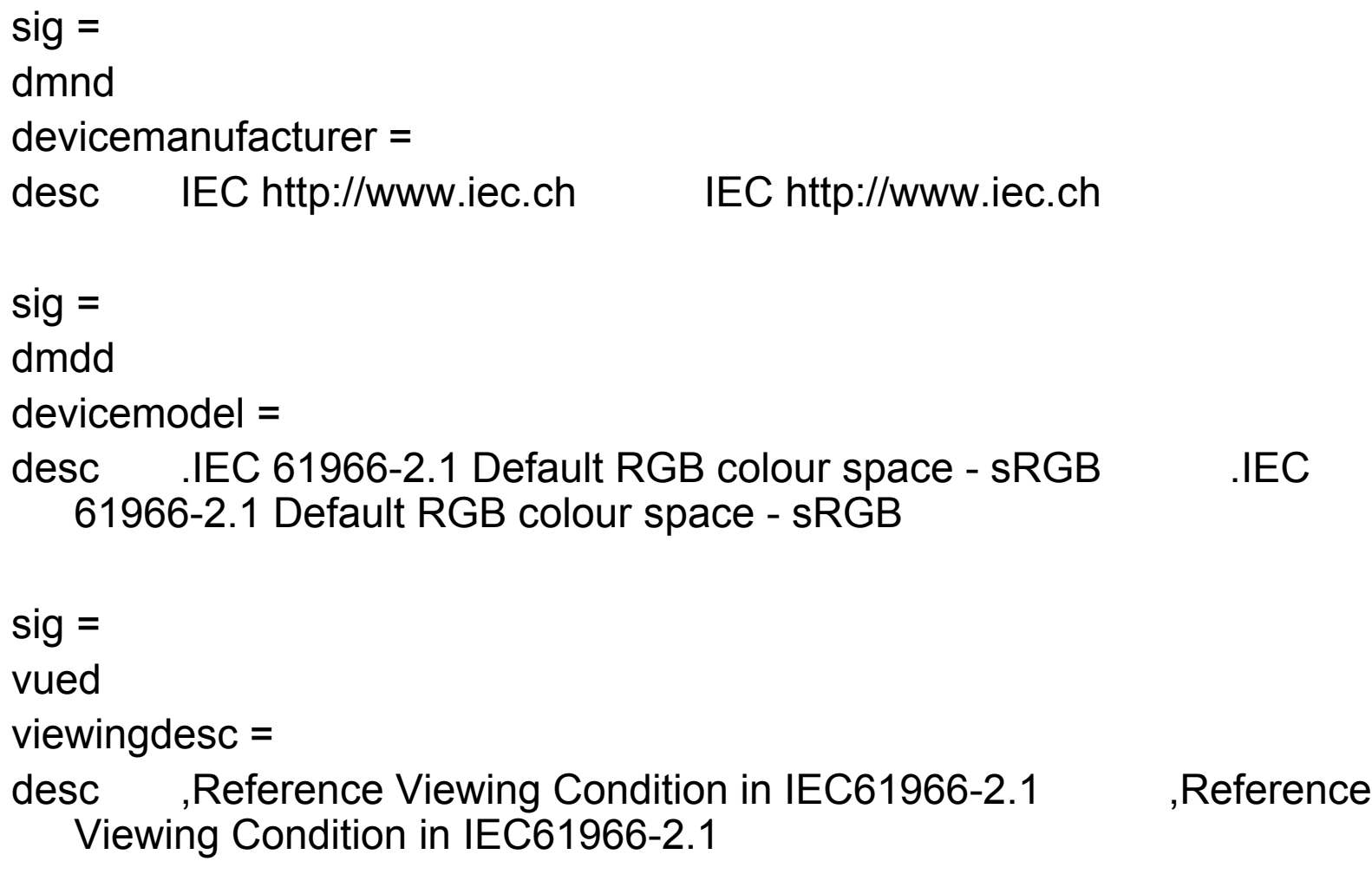

# sRGB Tone Reproduction Curves (1D LUTs of 16b values)

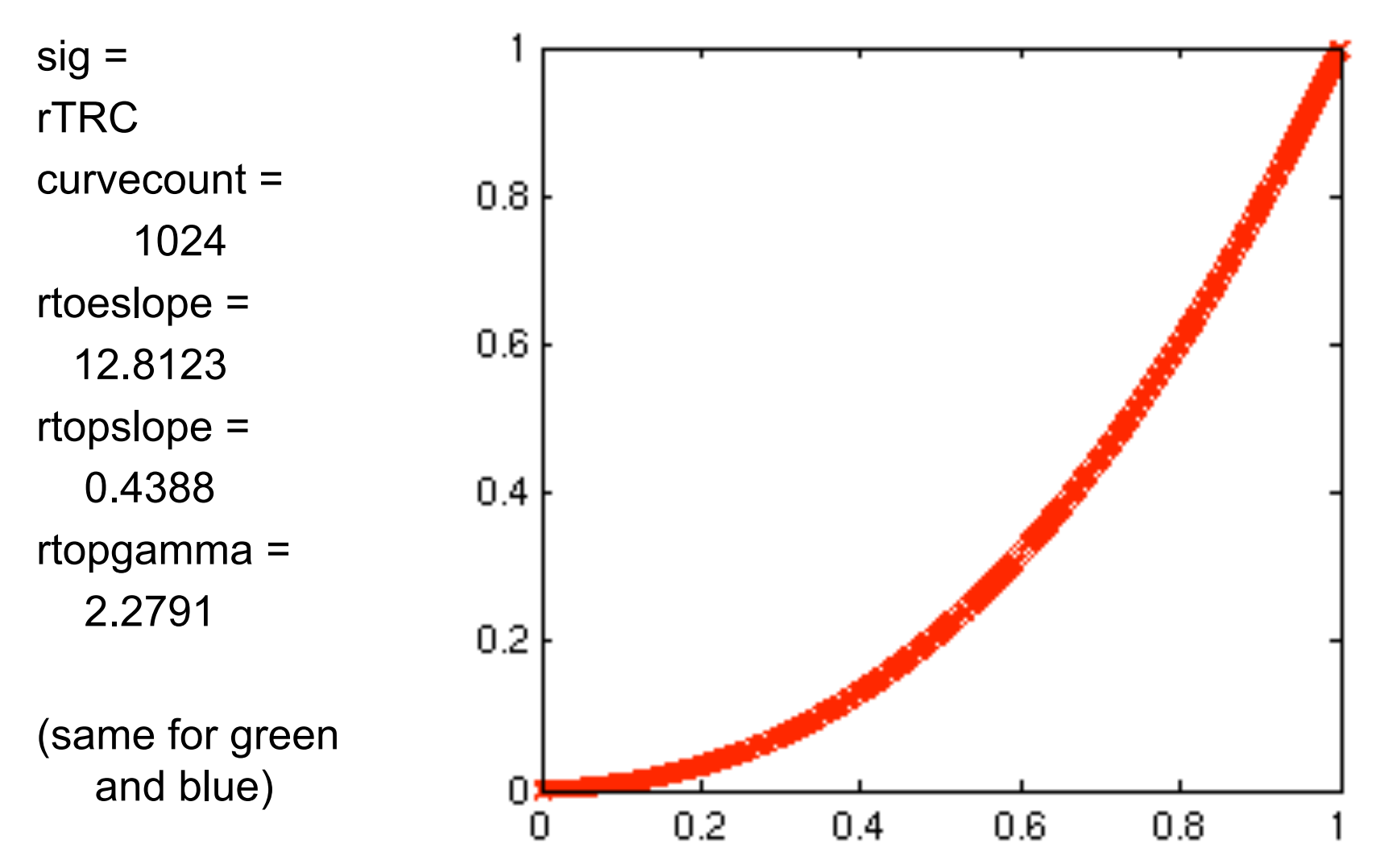

# Profile header

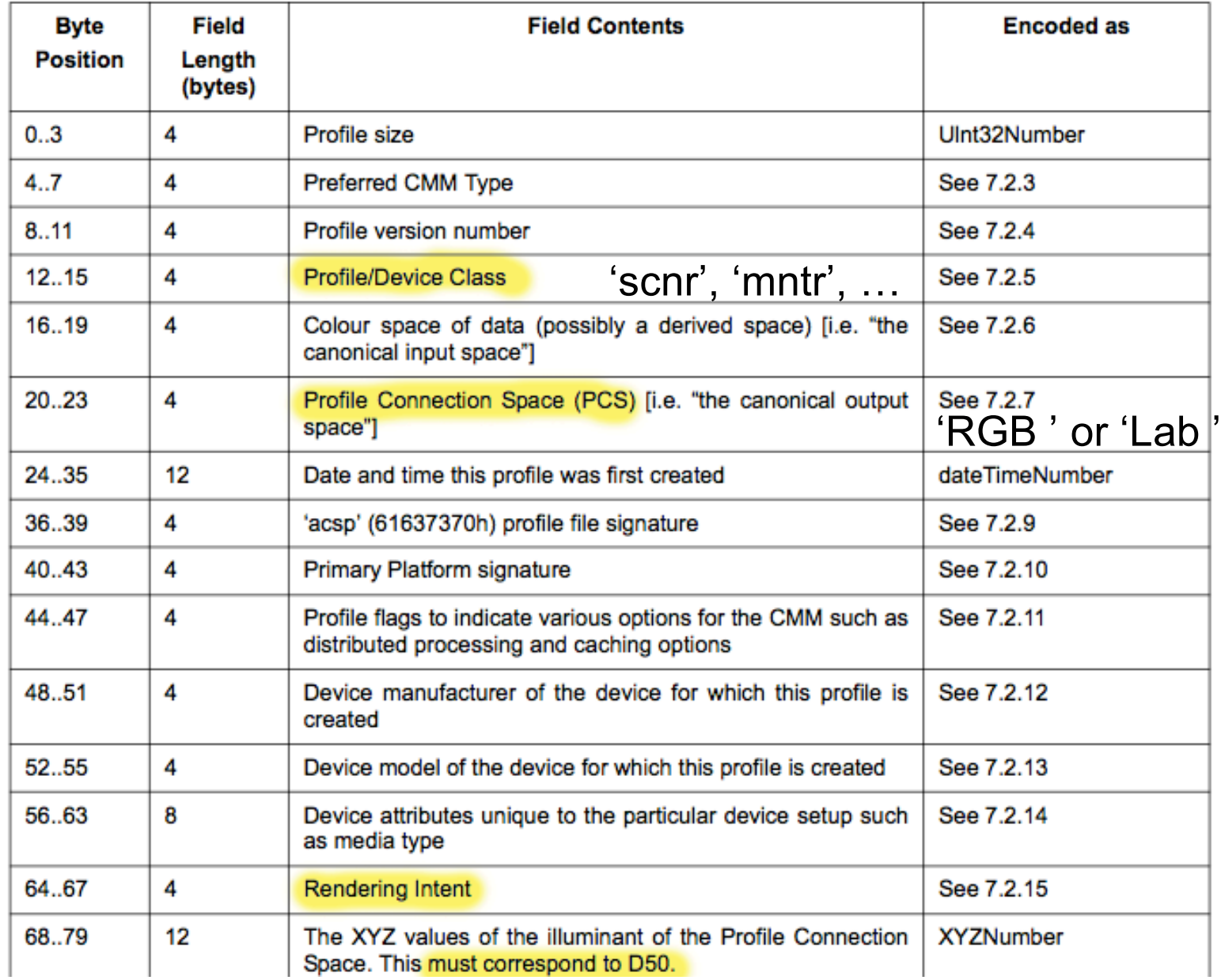

### A 'scnr' profile – there is no 'camera' class

>> readiccprofile('epsn1p04.icm') header = \*KCMS scnrRGB Lab # acspMSFT EPSOnone tagcount = 23 cprt text COPYRIGHT (c) 1992=1994 Eastman Kodak Company. All rights reserved dmdd desc ES-800C E S - 8 0 0 C ES-800C 0 < Q -0T -0 K019 UNKNOWN tag signature datastring = desc Ektacolor Plus E k t a c o l o r P l u s Ektacolor Plus 256 levels/Color Scanning: 1 pass/Halftone: none/Drp "Private data tags allow CMM developers to add proprietary value to their profiles."

### Lookup table (LUT) tags

Quoting ICC1v42\_2006-05.pdf:

#### 9.2.1 AToB0Tag

Tag signature A2B0 (41324230h)

Allowed tag types: lut8Type or lut16Type or lutAtoBType

This tag defines a colour transform from Device to PCS using lookup table tag element structures. For most profile classes it defines the transform to achieve perceptual rendering (see table 21). The processing mechanisms are described in lut8Type or lut16Type or lutAtoBType (see 10.8, 10.9 and 10.10).

# So what's a "Profile Connection Space" (PCS)?

- A profile tells you how to convert colors of a device or an abstract colorspace, to or from a standard "profile connection space".
- PCS is usually 16b (u1Fixed15Number) linear CIEXYZ with D50 white point (unlike sRGB and most monitor spaces which use D656 white point)
- PCS can also be 8b or 16b CIELAB (L\*a\*b\*) with D50 white point, which is almost 1:1 with CIEXYZ but with different nonlinear encoding.

## PCS includes standard colorimetry and measurement methods

"So, in summary, the PCS is based on XYZ (or CIELAB) determined for a specific observer (CIE Standard 1931 Colorimetric Observer – often known colloquially as the 2 degree observer), relative to a specific illuminant (D50 – a chromatic adaptation transform is used if necessary), and measured with a specified measurement geometry (0º/45º or 45º/0º), for reflecting media. Measurement procedures are also defined for transmitting media."

#### Table 14 - Profile classes

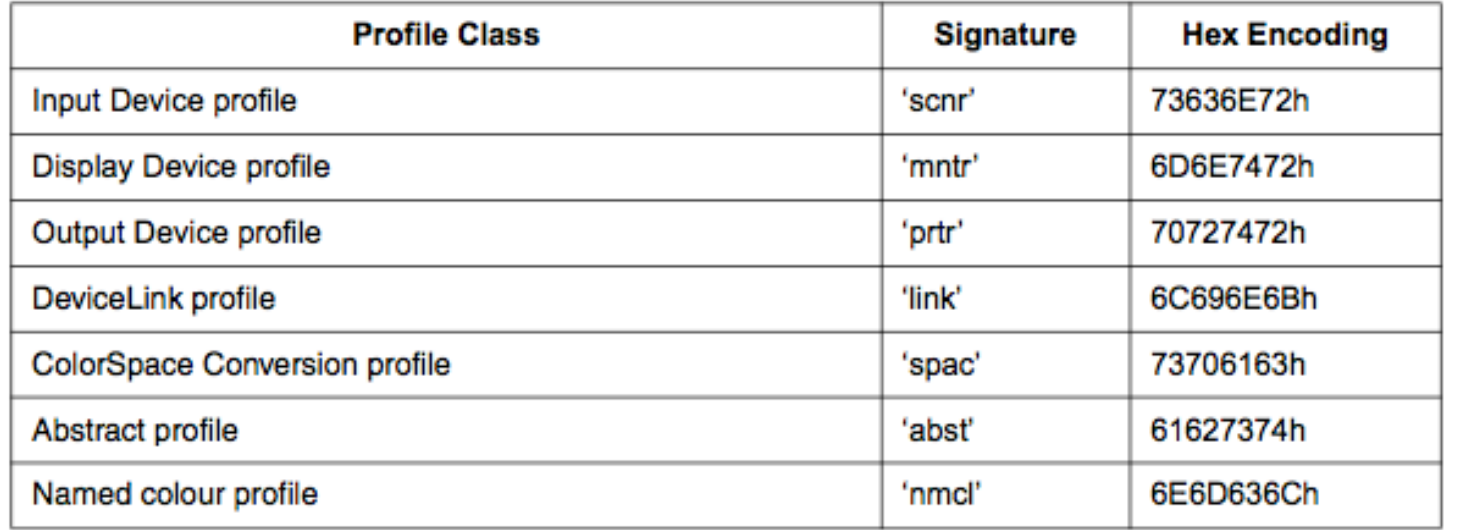

Profile classes and color types

#### No camera class!

#### Table 15 - Data colour spaces

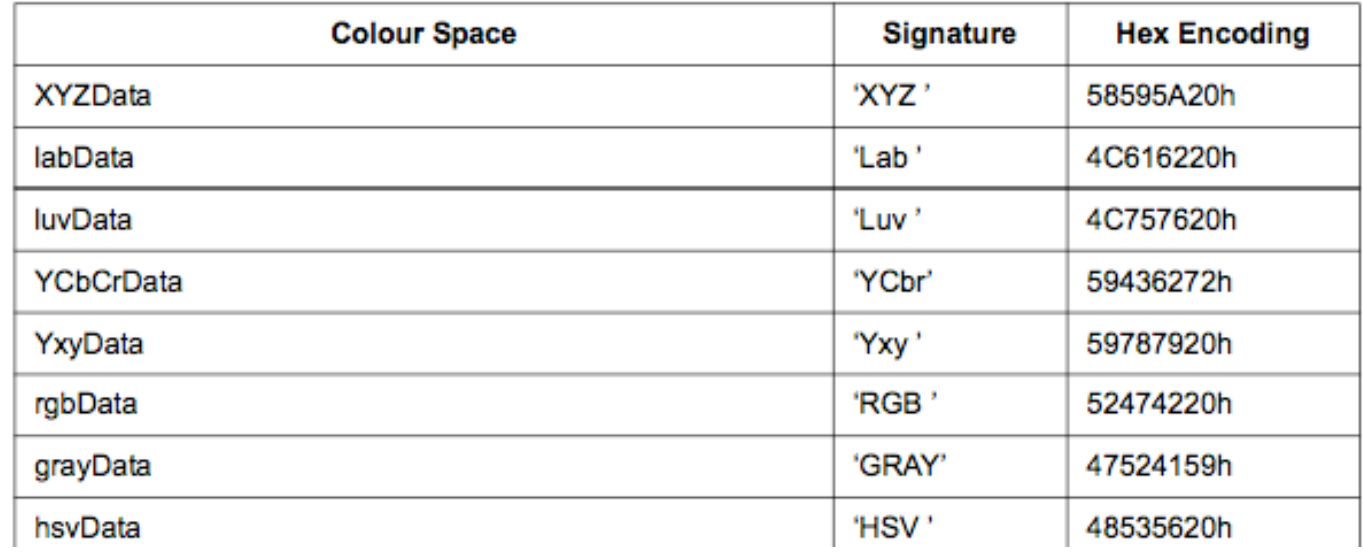

#### Looking at data block tells you a lot

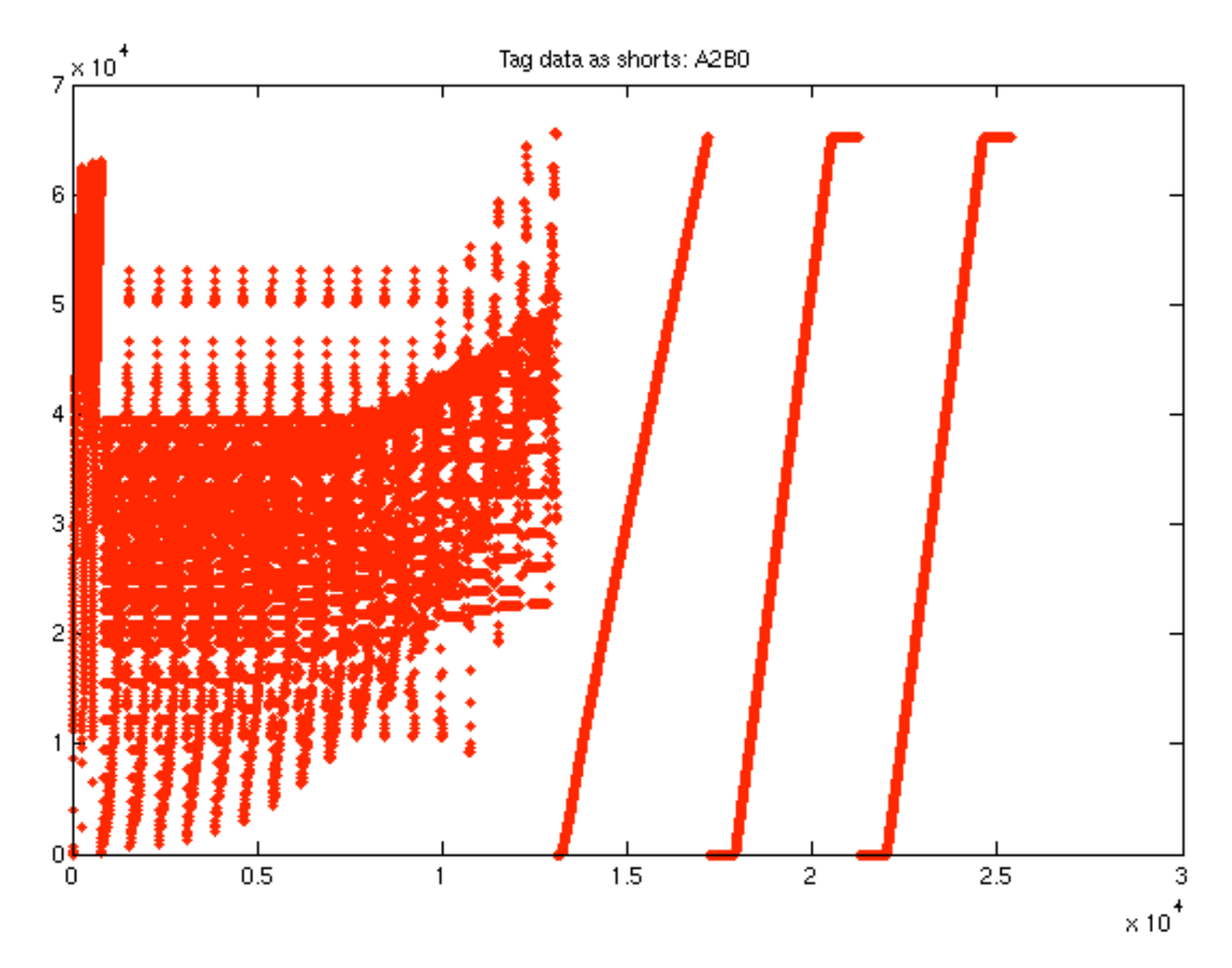

### What does it all mean?

#### 10.10 lutAtoBType

#### 10.10.1 General

This structure represents a colour transform. The type contains up to five processing elements which are stored in the AtoBTag tag in the following order: a set of one dimensional curves, a 3 by 3 matrix with offset terms, a set of one dimensional curves, a multidimensional lookup table, and a set of one dimensional output curves. Data are processed using these elements via the following sequence:

("A" curves)  $\Rightarrow$  (multidimensional lookup table - CLUT)  $\Rightarrow$  ("M" curves)  $\Rightarrow$  (matrix)  $\Rightarrow$  ("B" curves).

NOTE 1 The processing elements are not in this order in the tag to allow for simplified reading and writing of profiles.

It is possible to use any or all of these processing elements. At least one processing element must be included. Only the following combinations are allowed:

в M - Matrix - B A - CLUT - B <del>A - CLUT - M - M</del>atrix - B

Other combinations may be achieved by setting processing element values to identity transforms. The domain and range of the A and B curves and CLUT is defined to consist of all real numbers between 0,0 and 1,0 inclusive. The first entry is located at 0.0, the last entry at 1.0, and intermediate entries are uniformly spaced

#### A2B0 multi-function tables: curves and CLUT

 $sig =$ A2B0 ninputs = 3 noutputs = 3 nCLUTgridpoints = 16 inputentries = 256 outputentries = 4096

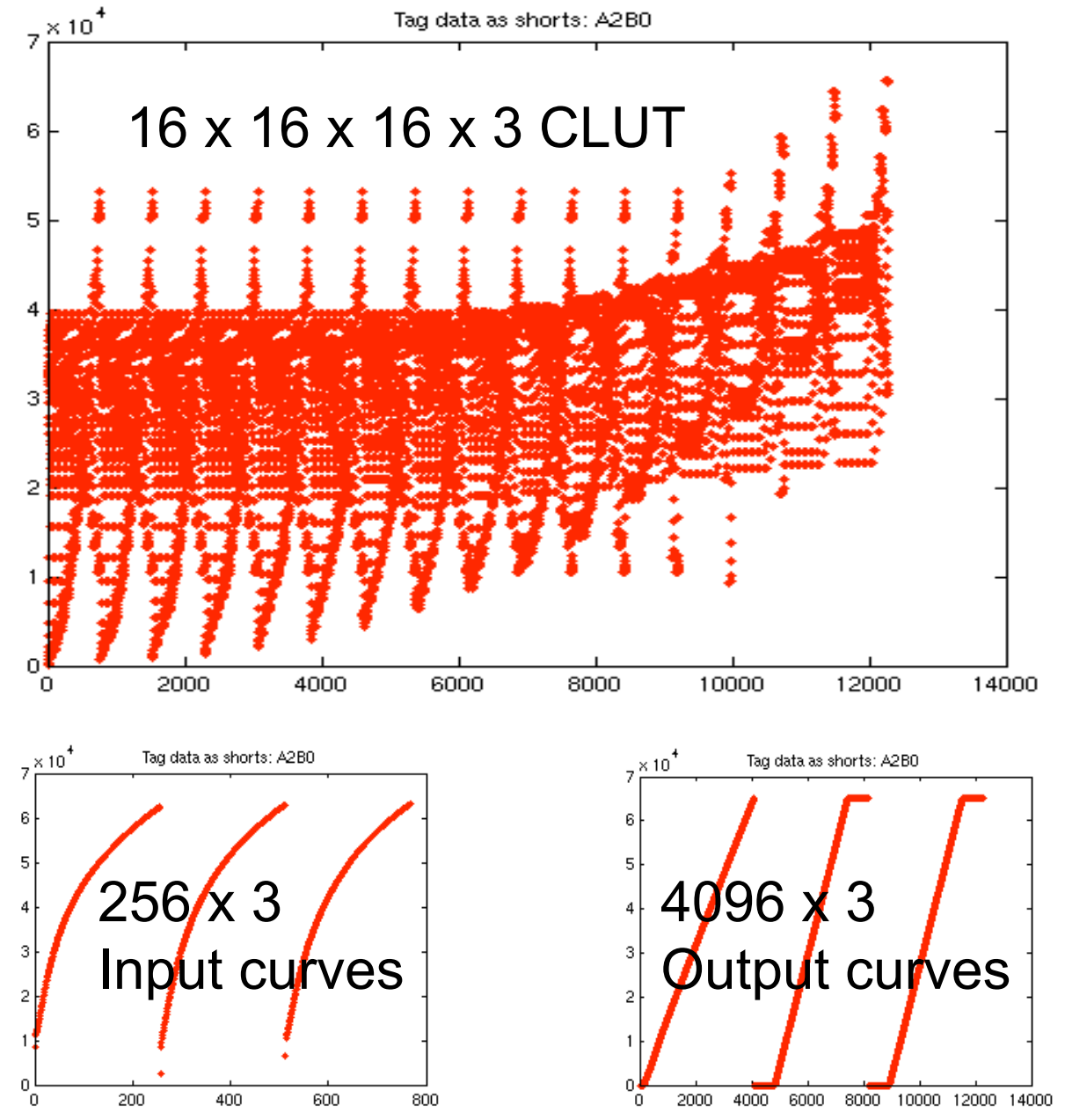

## A2B and B2A tags

#### Table 21 - Profile type/profile tag and defined rendering intents

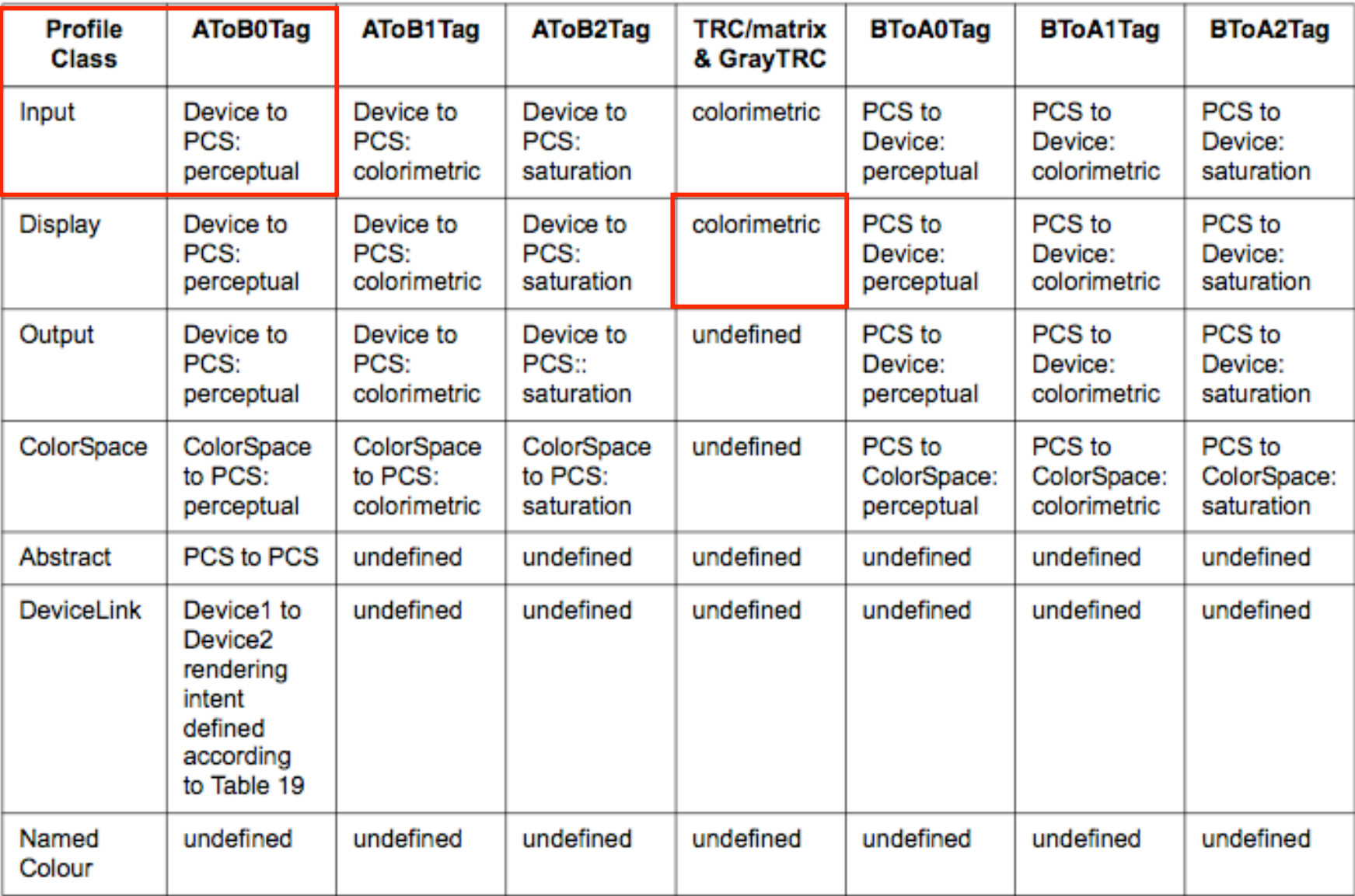

# Optical CAD programs make spot diagrams like these by ray tracing

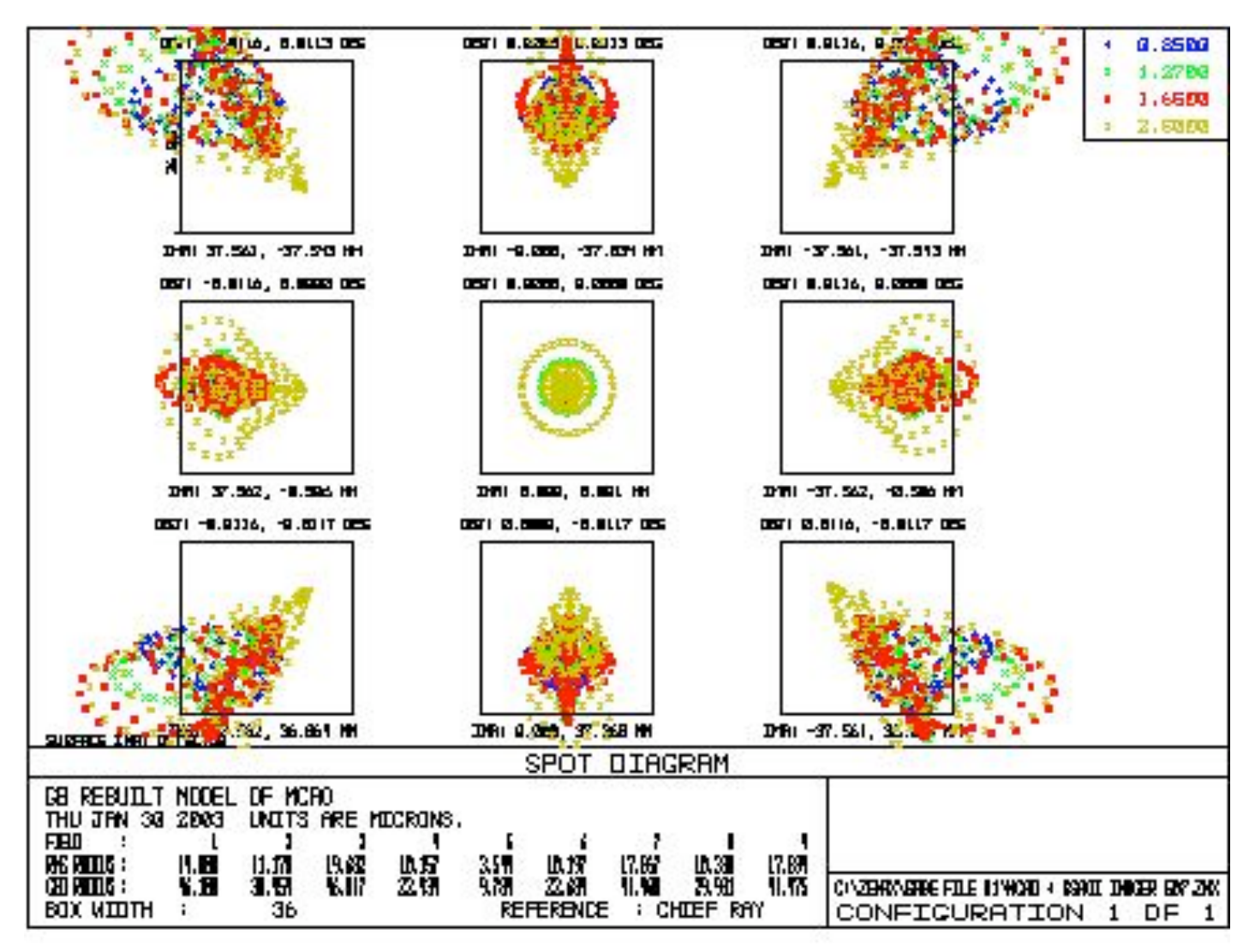

http://www.mso.anu.edu.au/gsaoi/documentation/sdns/sdn02.07.htm

# Ray tracing a plano optic

- A flat filter, a 'plano' optic, or two, is usually in the path between lens and sensor. What does it do to an otherwise ideal "stigmatic" optical system?
- Trace rays numerically. Send a bunch of rays toward a focal point, but recompute their paths where they enter (and leave?) the plane glass layer.

#### Converging rays, refracted at one plane glass surface

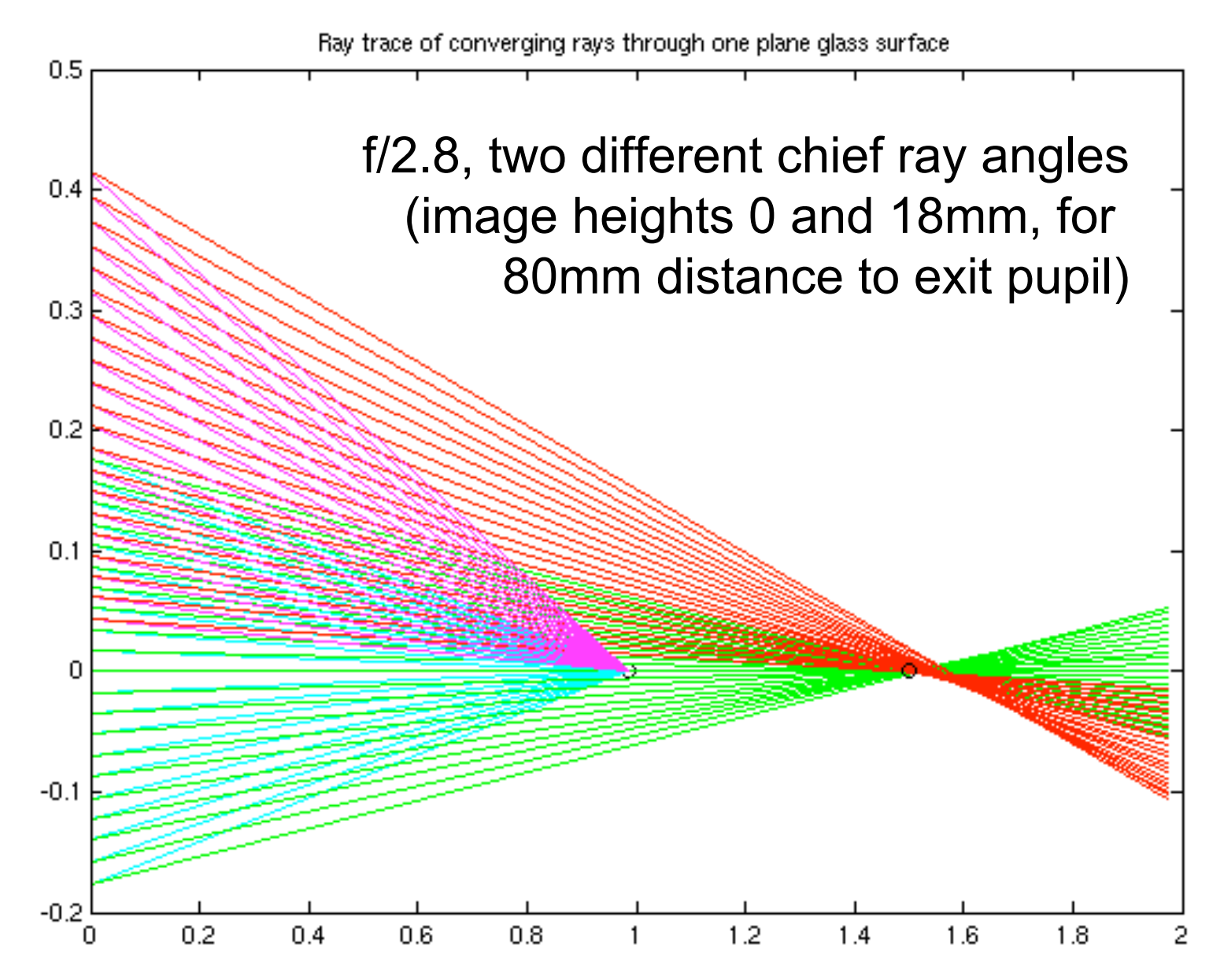

#### Close-up showing spherical, coma, and curvature of field

Ray trace of converging rays through one plane glass surface

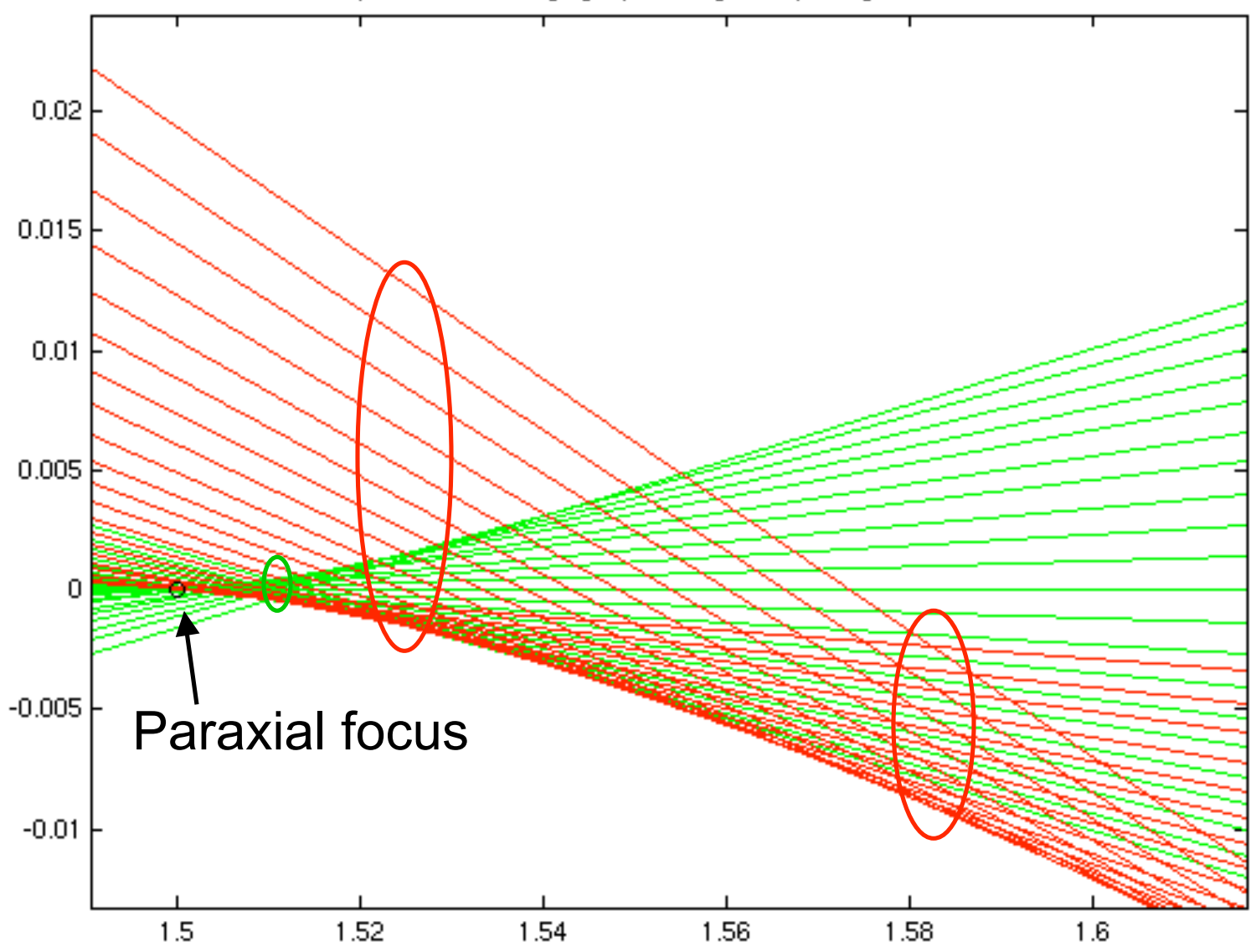

#### Ray tracing is very easy, for easy problems

```
% ray trace converging rays through a plane glass plate
fnumber = 2.8;
nrays = 21;refindex = 1.52; % typical (BK7) refractive index
mmglass \models 1.50; \t% glass thickness to modelexitpupildist = 80: % \mathbb{R} mm from focal plane
x1 = mmqlass/refindex; % mm of air displaced by glass
figure(1); hold of fplot(x1,0,'ko'); hold onmarginangle = atan(1/(2*fnumber));
for chiefray = atan([0, 18]/exitpupildist); % radians, at edge of 36mm field
  chiefray
  if chiefray == 0color1 = 'c';color2 = 'q';else
   color1 = 'm';color2 = 'r';end
  angles = chiefray - marginangle + 2*marginangle*(0:(nrays-1))'/(nrays-1);
  for i = 1: length (angles)
    angle = angles(i);% project rays back from 0,1 through thickness 1 to x=0 plane
    y = 0 + x1*tan(angle);plot([0 x1], [y, 0], color1);% find refracted angle
                                                    * Snell's law hereref = asin(sin(\text{angle})/refindex);% extend it right by 2*x1 and plot it again
    xref = 2*x1;yref = y - xref*tan(ref);plot([0 xref], [y, yref], color2);
  end
end
plot(x1*refindex,0,'ko'); hold off
title('Ray trace of converging rays through one plane glass surface')
```
#### It gets a little harder outside the plane of the optical axis, like for astigmatism

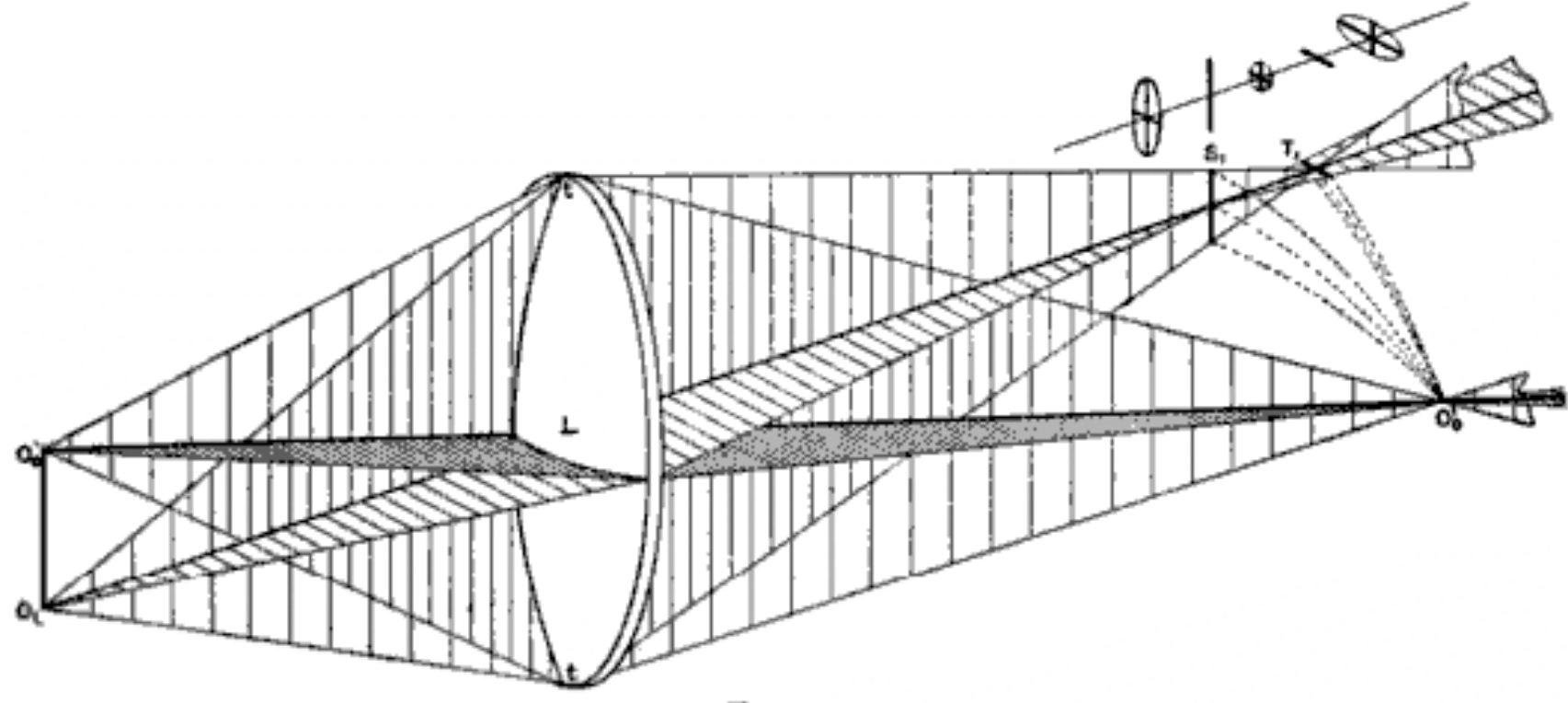

Fto. 22.

### Diffraction Simulation

- Sum complex waves from many source or aperture points to every point where you care about the result
- Take the absolute value to get light intensity
- Points you care about can be anywhere, not necessarily in a focal plane

# Slit with no focus (1D source array, equal phase across slit, 2D problem; showing real part, not magnitude)

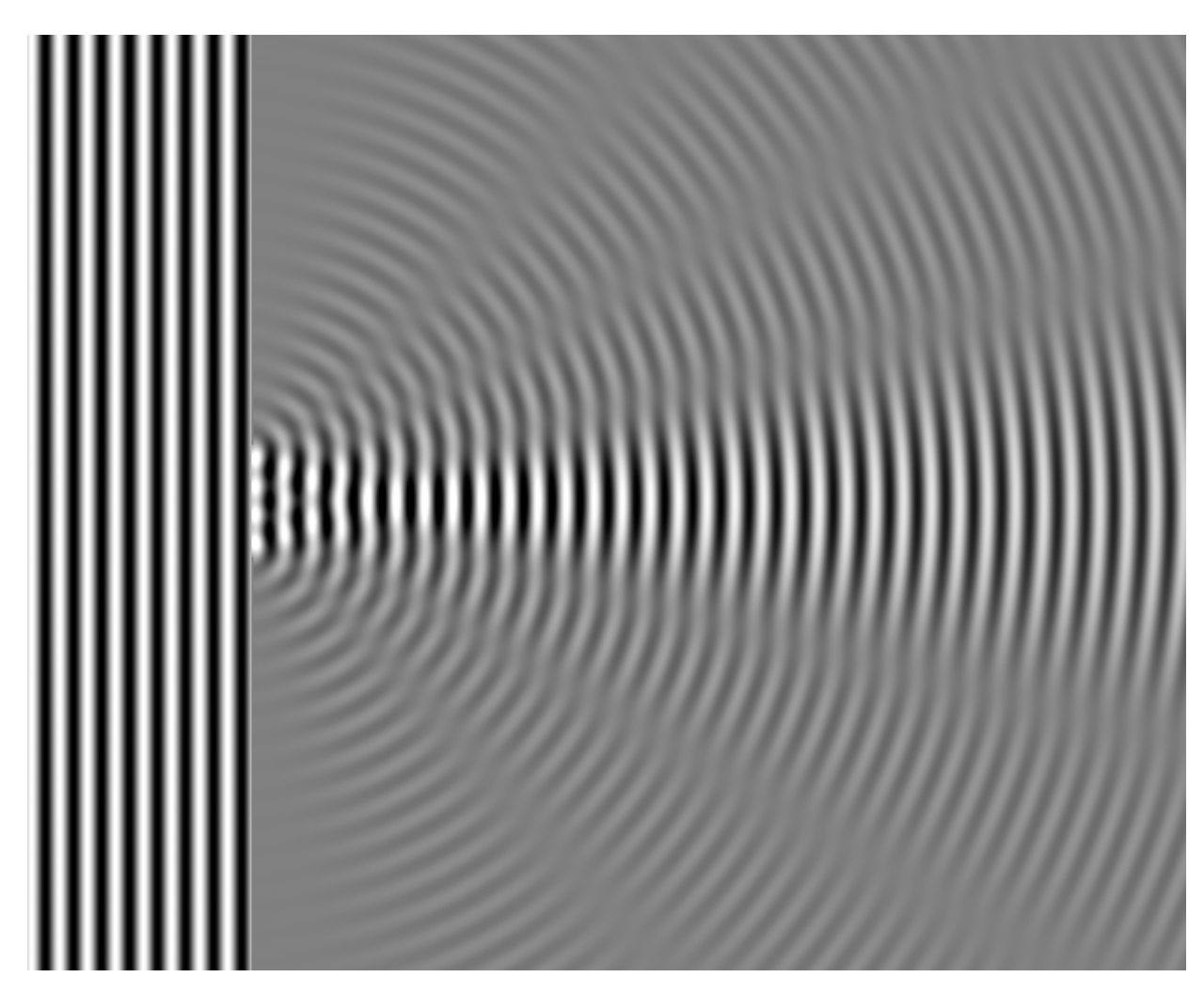

## Absolute value of complex wave to show intensity

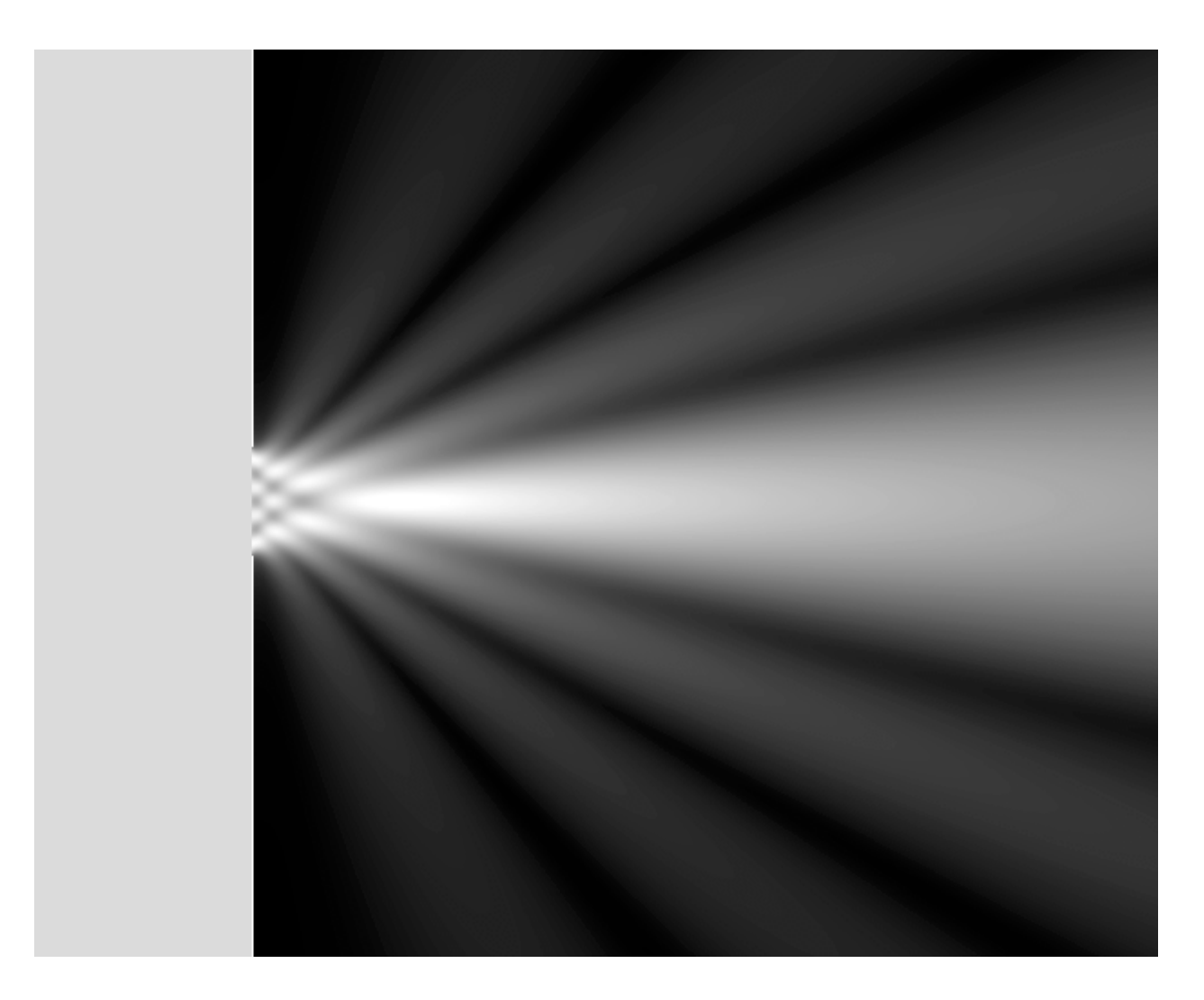

# Diffraction-limited spot

- Model the wavefront as a discrete set of sources distributed across the aperture (exit pupil), phased to have equal phases at a point in the focal plane.
- Or use points on a spherical cap, all of identical phase.
- Generate points in focal plane, defocused plane, or a cut the other way

The real deal: 2D array of sources, phased to converge; 2D slice of 3D result space; Airy null spacing in focal plane is N\*lambda

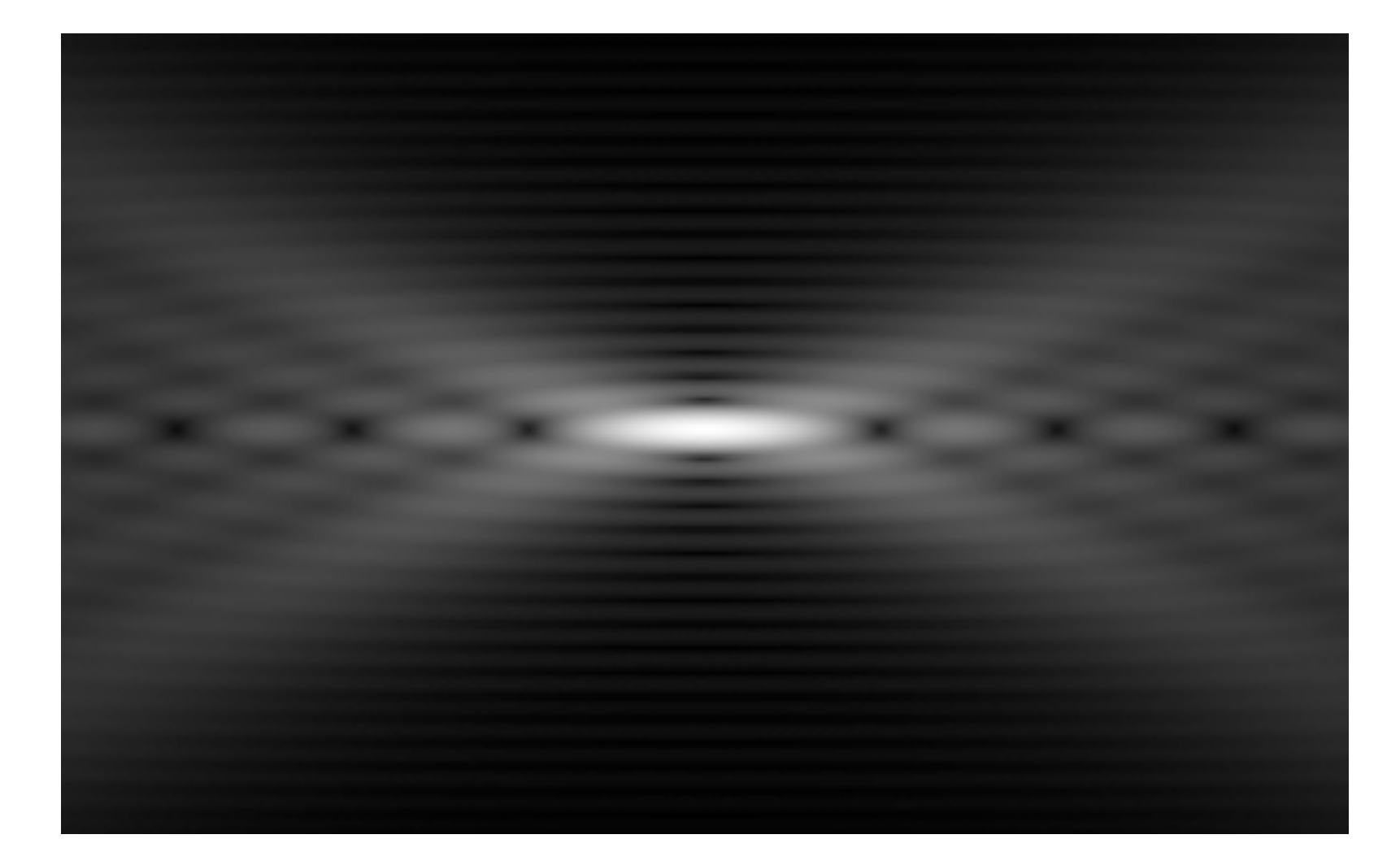

(in case you couldn't see it, here it is brighter) These patterns can then be reduced to MTF curves, filters, etc. to simulate optical systems

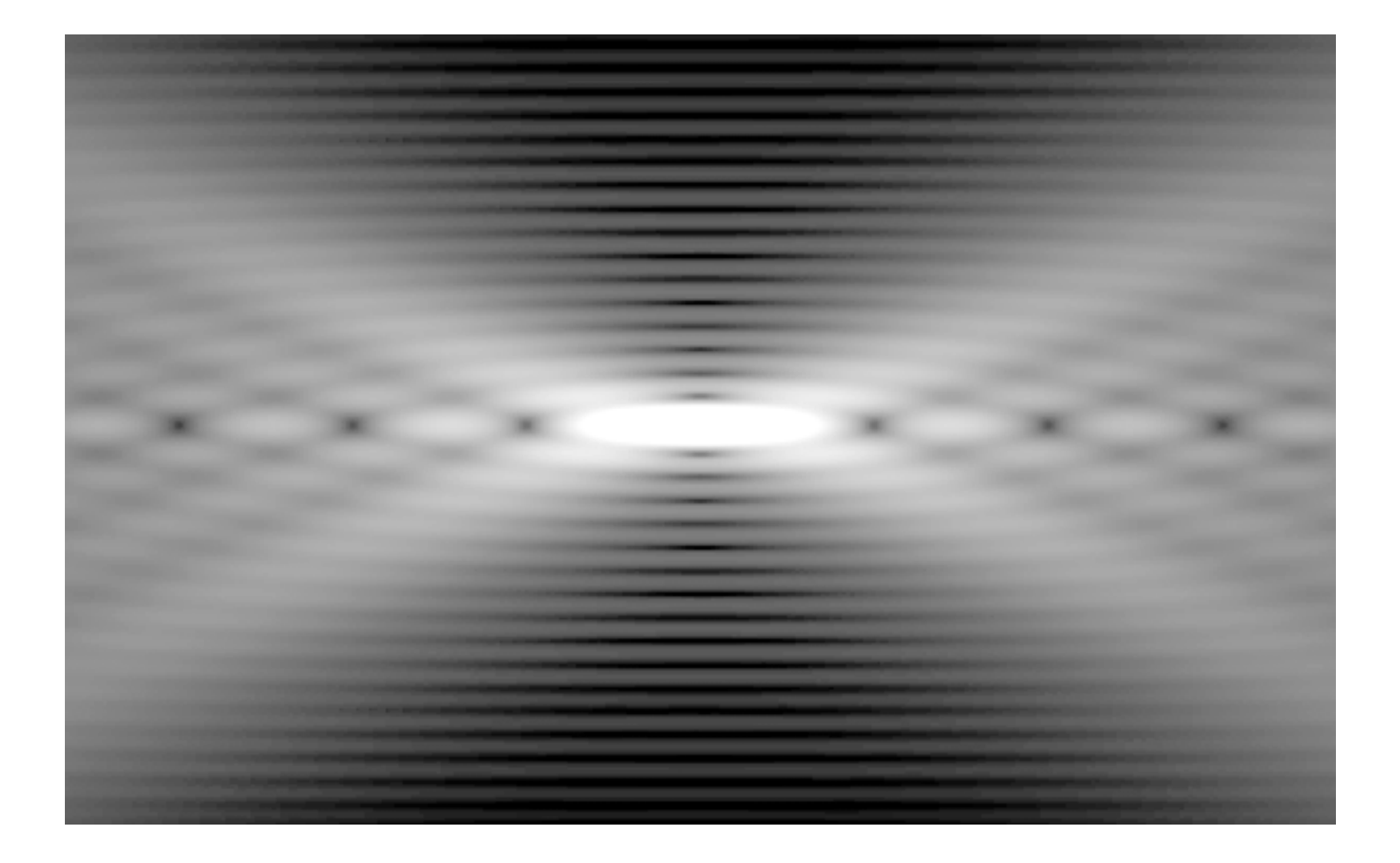